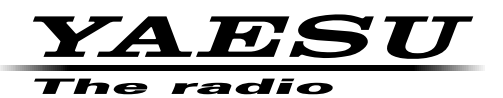

## **Accessing a WIRES-X node station utilizing DG-ID**

To access a WIRES-X node station that is using a DG-ID, it is necessary to set the transmit and receive DG-ID number of the FT2DR/DE to correspond to the DG-ID number set in the WIRES-X node station.

## (1) Connecting to a WIRES-X node in the C4FM mode (Recommended) **The inter-**

**Example:** If the WIRES-X node station that you want to access is set to DG-ID number "50", then set the transceivers transmit & receive DG-ID number to "50" also.

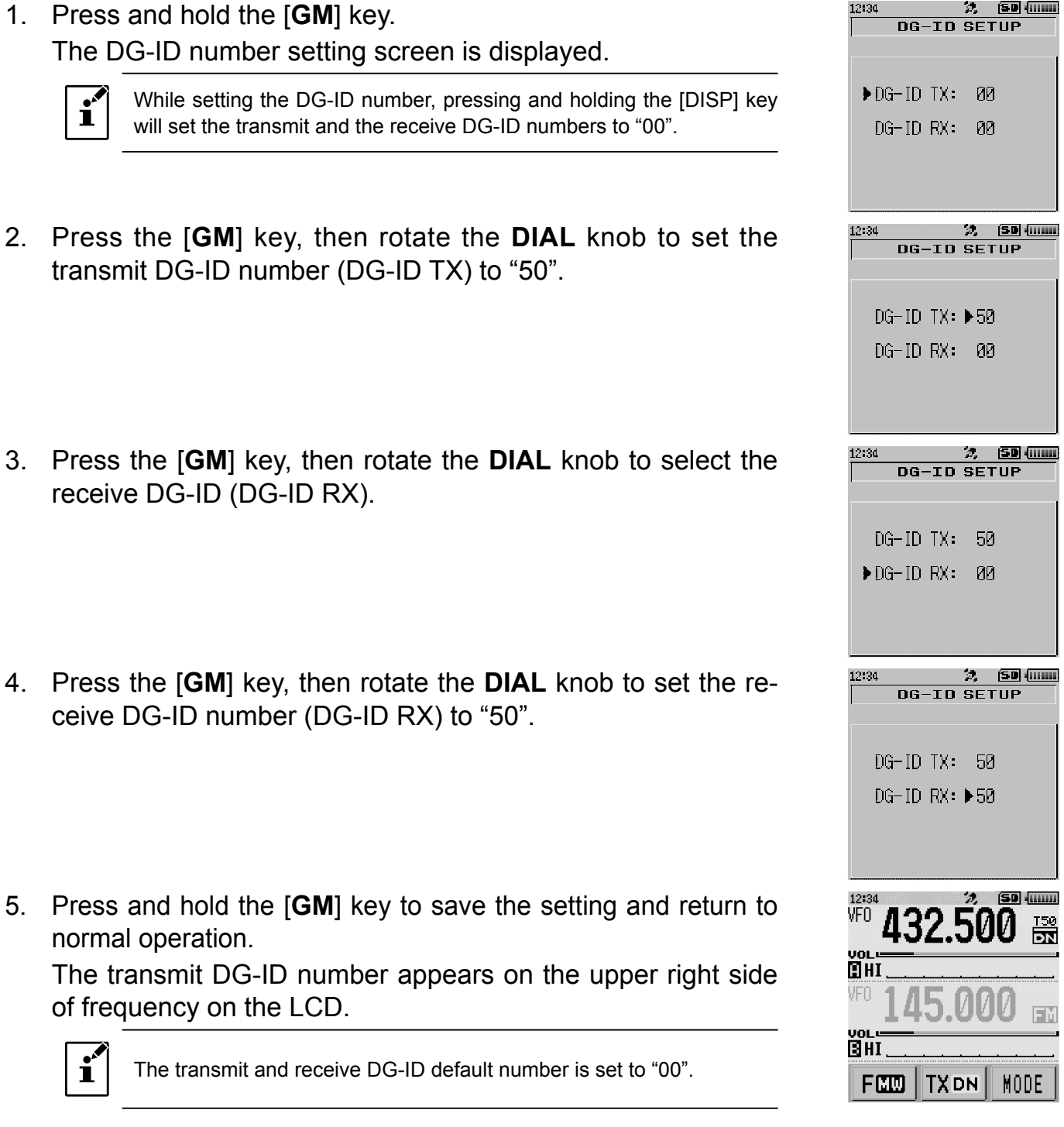

- 6. Transmit on the corresponding transmit receive frequency.
	- If the signal is received from the node, continue to transmit using the DG-ID setting as is.
	- $\cdot$  If the signal is not received from the node.  $\bullet$  proceed to (2) Connecting to the other node ID or the other room ID

## (2) Connecting to the other node ID or the other room ID

- 1. Press and hold the [DISP] key.
- 2. Touch [WIRES-X].
- 3. Touch [**5 DG-ID**].
- 4. Rotate the **DIAL** knob to set the WIRES-X DG-ID to the same ID number as the node station.
	- 01 99 Only nodes matching the set DG-ID number may be connected.

AUTO Only open nodes, set to the DG-ID number "00" may be connected.

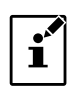

The default setting is "AUTO".

- 5. Press the [BACK] key three times to save the setting and return to normal operation.
- 6. Press the [X] key.

When a local node is found, "X" will be lit solid

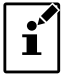

For details on the WIRES-X functions operations, such as changing the node station destination connection; refer to the FT2DR/DE Instruction Manual (WIRES-X Edition) on the Yaesu website.